## **IM पोर्टल में भवन संबंधित सूचनाए देखनेहेतु**

IM पोर्टल पर भवन से संबंधित सुचनाओ हेतु Buildings Menu पर क्लिक कर लिस्ट के रुप में सूचना देखी जा सकती है। इस सूची को Excel बटन दबाकर इक्सेल फाइल के रुप में भी प्राप्त किया जा सकता है। *(इस हेतु किसी लॉगिन की आवश्यकता नहीं है )* पोर्टल पर भवन से संबंधित निम्न सूचनाए उपलब्ध है –

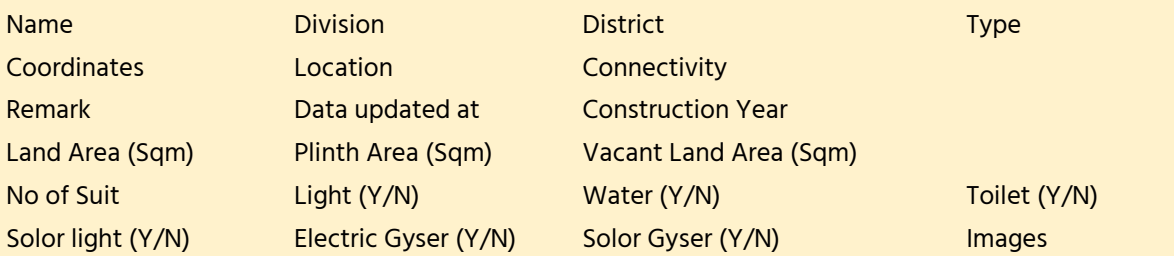

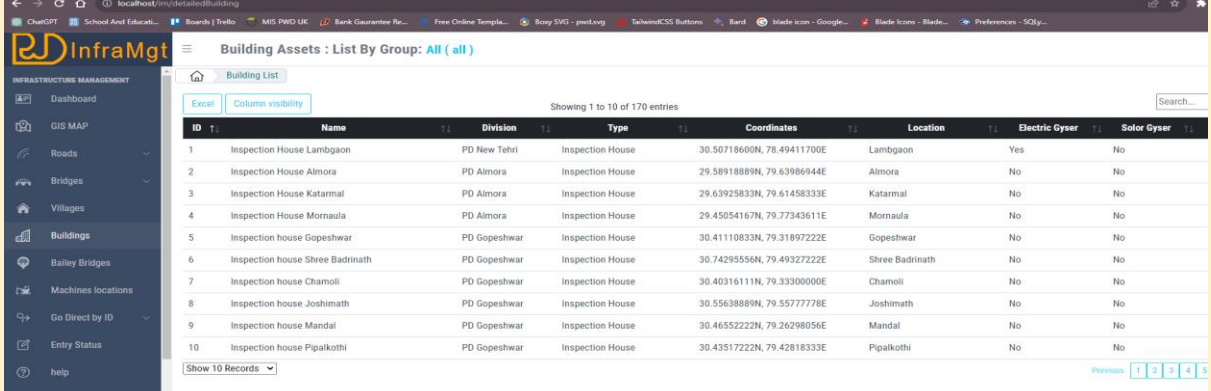

By Default लिस्ट में कुछ फील्ड Hide रहते है, आप आवश्यकतानुसार फील्ड की visibility "Column Visibility" बटन से मैनेज कर सकते है ।

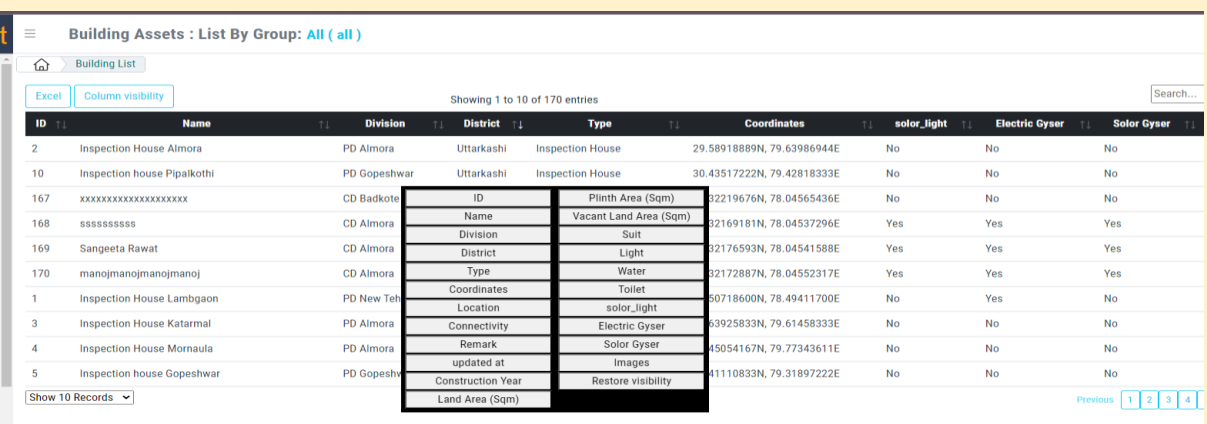

## इसके अतिरिक्त GIS बटन दबाकर भी भवनों को Map पर देखा जा सकता है-

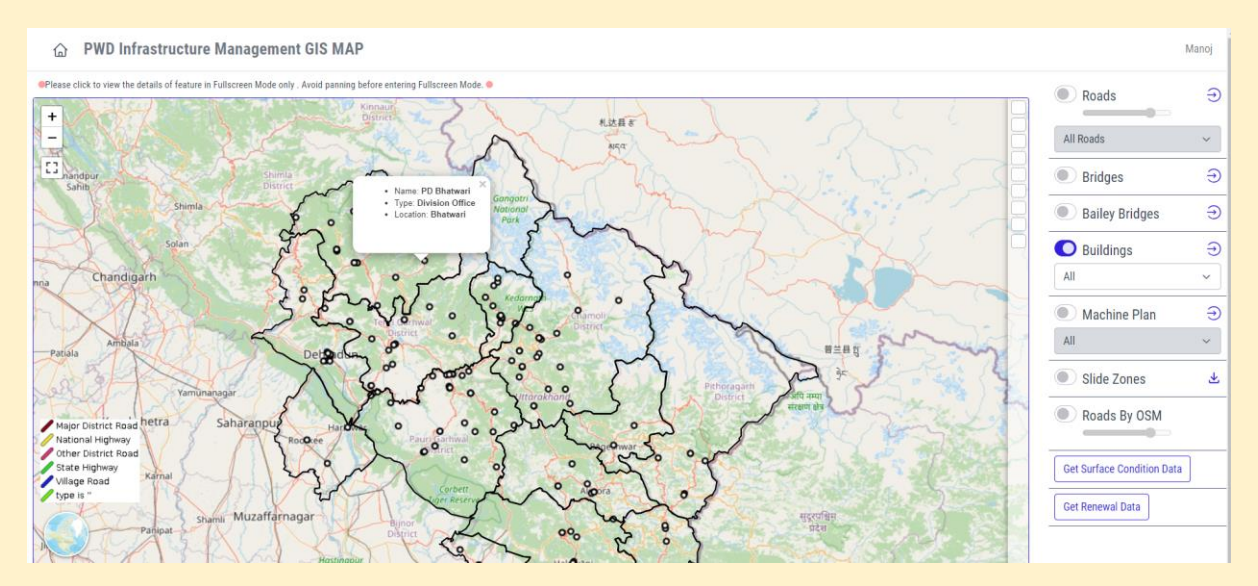

## **IM पोर्टल में भवनों की एंट्री**

संबंधित खण्ड के JE(T) द्वारा IM पोर्टल पर लॉगिन करने पर भवनों की सूची के ऊपर **Add New Building** के बर्न को दबाकर भवन की एंट्री का पेज खुलेगा।

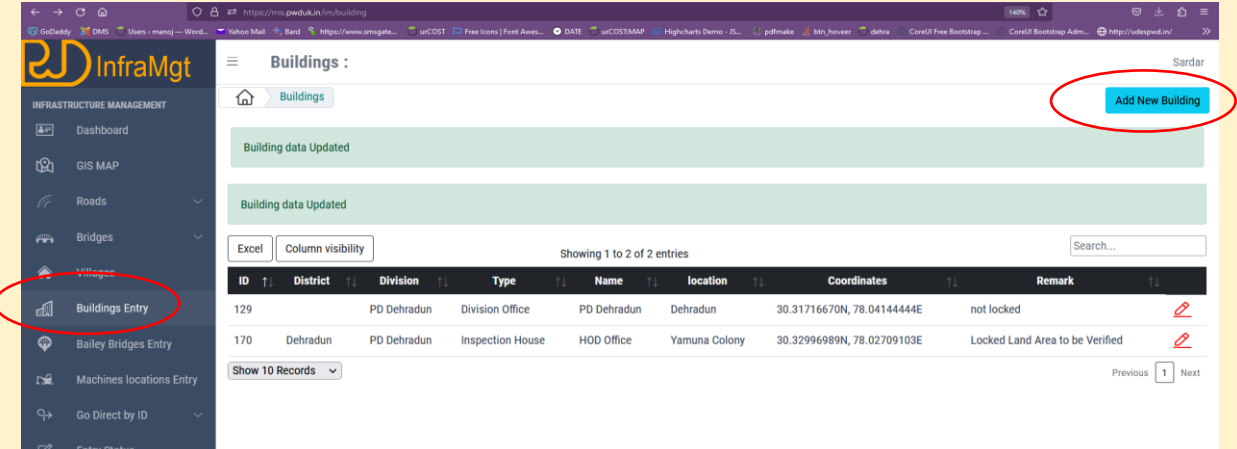

## भवन से संबंधित निम्न फील्ड का डाटा भरा जाना है

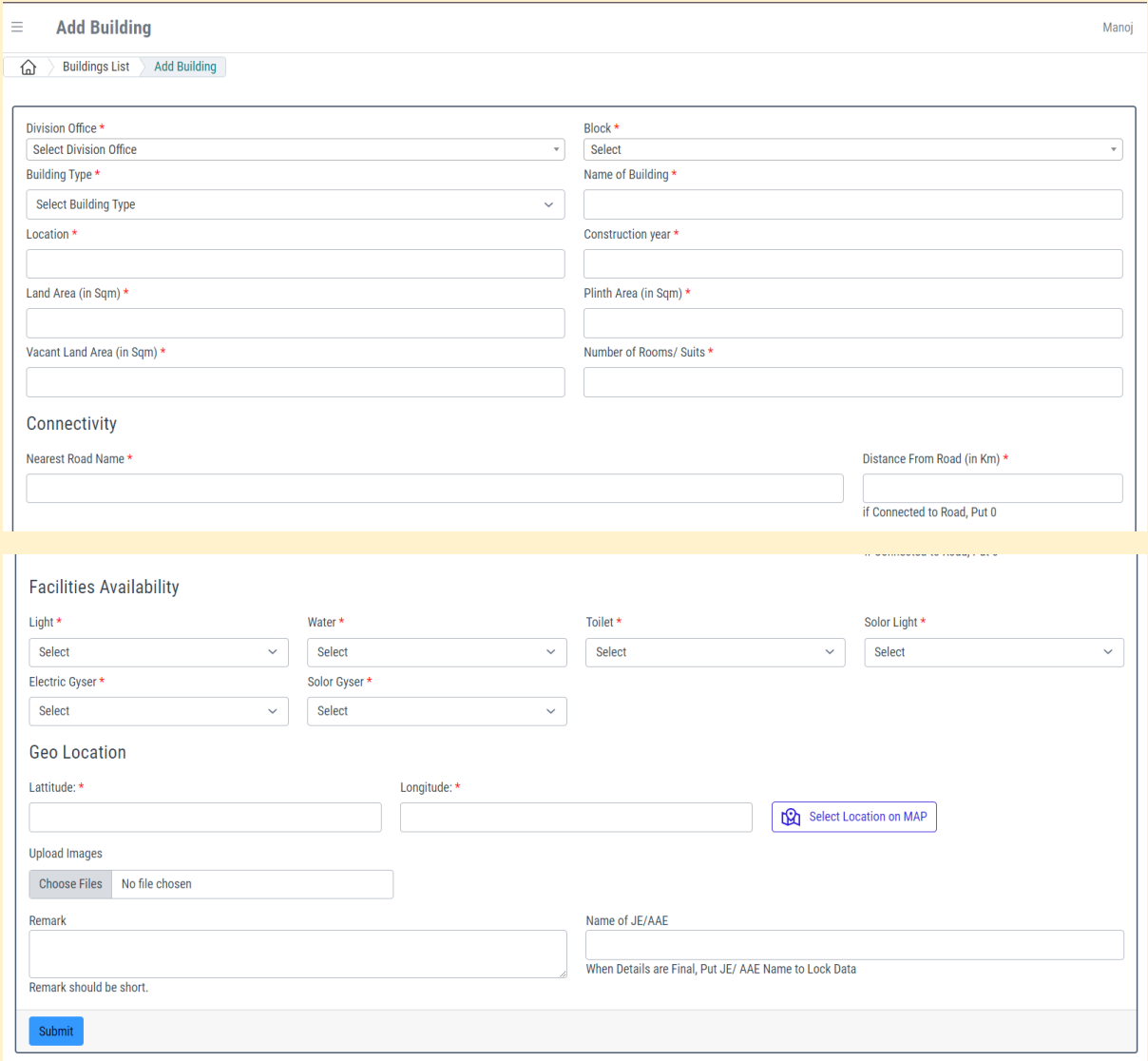